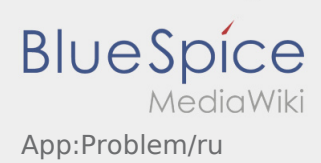

## Inhaltsverzeichnis

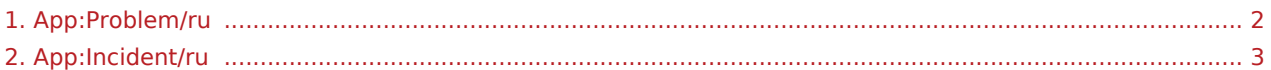

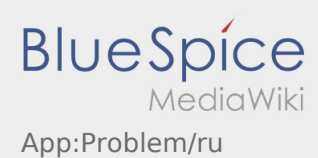

## <span id="page-1-0"></span>**Сообщить об ошибке приложения**

• Вы можете сообщить нам о технических проблемах с приложением через :

Пожалуйста, обратите внимание, что эта функция предназначена только для сообщения о технических проблемах с приложением. При проблемах с заказом обращайтесь в диспетчерскую или в отдел мониторинга [Сообщение о помехе.](#page-2-0)

- Напишите комментарии с кратким описанием проблемы
- При желании сделайте один или несколько снимков экрана

Для этого нажмите на  $\boxed{\circ}$  и выберите желаемый экран. Затем нажмите опять сверху справа на ro).

Отошлите данные при помощи кнопки

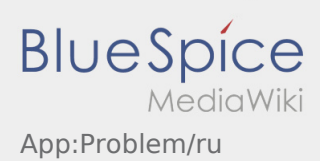

## <span id="page-2-0"></span>**Сообщение о помехе**

- Если у Вас есть заказ от **inTime** то Вы можете использовать эту функцию.
- Вы можете сообщить о помехе с помощью :

Выберите пожалуйста одну из возможных причин помехи. При необходимости дополните указанную причину комментарием. Продолжить обработку заказа Вы можете только после того, как помеха будет устранена.